# コンテナ仮想化環境を活用したインフラ構築演習環境の提案

橋浦研究室 1155323 津村 隆弥

## 1. はじめに

現在のインフラエンジニア(以下, IE)を育 成するための環境は十分ではない.例えば, OS やミドルウェアを誤った手順でインストー ル(以下,インフラ構築)した場合,想定通り に動作しないことが考えられる. この想定通 りに動作しない問題を修正するために必要な こととして,

- 1) どのように想定通りにインストールされ ていないのか確認すること
- 2) 環境をインストールする前の状態に戻す こと

上記の2点が考えられる. しかしながら,こ れらの作業を一般的な環境はサポートしない ため、IE を育成する演習環境は十分ではない と考えた.

#### 1.1. 確認することはなぜ難しいのか

インフラ構築が正しく行われたのか確認す るために必要な項目は複数存在し,それぞれ 方法は異なる. 加えて、確認に使うコマンド の出力は、形式が統一されていないため、学 習者には表示された結果が本当に正しいもの なのか分からないという問題がある.

#### 1.2. 環境を戻すことはなぜ難しいのか

インフラ構築作業は,一般的に"tar"や"yum" など専用のコマンドによって行われ,大量の ファイルの書き換えと展開を自動的に実行す る.そのため,学習者は何をすれば前の状態 に戻せるのかが分からない. このため、学習 者が演習に専念することができなくなる問題 がある.

## 2. 研究目的

本研究の目的は,前述したこれら 2 点の問 題に対し,インフラ構築演習環境を提供する ことで, IE の育成を支援することである.

## 3. 提案手法

前述の学習者にとって難しいとされる問題 を解決するために,

- 1) 手順や設定のどこが誤っているのかに ついて,個別・具体的に指摘する機能
- 2) 元の状態に戻すことが難しい状態にな ってしまった演習環境を,学習者に代 わって復元する機能.

上記の 2 点を用意することで,演習環境を 提供する.

機能 1)に対しては,教授者が予めインフラ 構築演習で達成するべき内容を明確化してお き,具体的なテストケースとして定義してお く.IE が演習環境を利用する際は自身で設定 内容が正しく行われたか確認すると共に,教 授者が用意したテストケースも利用できるよ うにすることで,適切なフィードバックを得 ることが出来るようにする.

機能 2)に対しては、演習環境をコンテナ型 仮想化環境上に用意し,演習を行う前や教授 者が設定したチェックポイントを達成した際 に,自動的に演習を行った環境のバックアッ プを取るようにする. これによって、環境を 想定通りに構築された以前の状態へ、容易に 復元することが可能となり, IE はインフラ構 築の演習に専念することが可能となる.

## 4. 実現方法

本研究では,IE が操作する対象となる OS を CentOS とし,コンテナ型仮想化環境には Docker[1],教授者が用意したテストケースを IE が演習を行った環境に対して実行するため のテストツールとして Container Structure Tests[2]を用いた.また,これらを統合する ための UI として Java を用いてアプリケーシ ョンを開発した.UI の画面の表示例を次ペー ジ図 1 に示す.

学習者は,図 1 中の "チェックする"ボタン を押すことで,機能 1)を実行することができ る.このボタンが押されると,ツールはテス トを実行する.そして図 1 中の下部にある結 果のテキストボックスへ,テストの合否を表 示する.

学習者は、図1中の"やり直す"ボタンを押 すことで,機能 2)を実行することができる. ツールは現状の環境のコンテナを破棄し,保 存されたイメージを元に,前回のチェックポ イント達成時の環境を復元する.

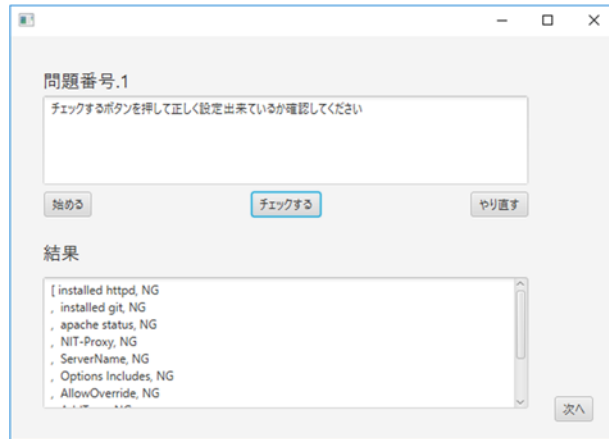

#### 図 1 ツールの UI

## 5. 実験

作成したツールの有効性を検証するため, 日本工業大学情報工学科所属の学生 8 人を被 験者とする実験を行った.

実験内容は OS 上に Web サーバをインスト ールし,正しい内容の Web ページが見られる 状態にするまでの一連のインフラ構築を行う ものである.また、今回用意したテストケー スは,パッケージマネージャーの設定ファイ ルが正しく設定されているか, Web サーバは インストールされているか,設定ファイルは 正しい場所に存在し,内容が正しく設定され ているか,Web サーバの状態は起動しており, OS の起動時に自動的に起動するようになって いるか,などの合計 12 個であった.

評価は前章で述べた機能 1)と機能 2)の有 無によって,演習終了時にテストケースの成 功,或いは失敗した数がどのように変化する のかについて比較する.

#### 6. 実験結果と考察

 今回の実験結果の概要を以下の表 1 に示す. ツールによる支援がない場合には,演習終了 時に確認漏れと思われる項目が存在したが, ツールによる支援がある場合では,そのよう な漏れが無く,全て正しく動作する事が確認 できた.

## 表 1 支援なしの時とありの時の比較

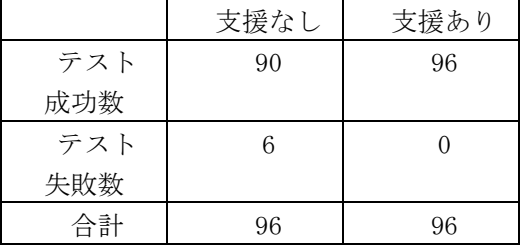

ツールの支援による,テストの成功と失敗 の差についてイエーツの補正を用いたx2検定 を行った.優位水準αは 0.05 とし,帰無仮説 Hは「ツールによる支援の有無に関わらずテ スト成功数は等しい」とした. 表 2に今回の 実験での検定表を示す.

表 2 今回の実験での検定表

| 観測数   | 8           |
|-------|-------------|
| 自由度   |             |
| $2$ 値 | 4.301075269 |
| 値     | 0.038088284 |

表 2 より, 今回χ<sup>2</sup>検定の結果 p<0.05 であ ったため、帰無仮説Hoは棄却され、ツールに よる支援の効果が確認できた.

# 7. まとめと今後の課題

本研究では IE を育成する環境に必要とな る正しく出来ているか確認を行い,正しく出 来なかった場合,失敗する前の状態を再現す るインフラ構築演習環境の開発を行った. そ して、提供した演習環境の有効性を検証する ために実験を行い,ツールによる支援の効果 を示した.

今後の課題としては,環境は正しく動作す るかの機能性に加え,セキュリティなどの非 機能性についてのテスト機能やアプリケーシ ョンのコンテナ化など,演習環境の範囲を拡 大することである.

#### 参考文献

- [1] Docker Inc.," Docker,"<https://www. docker.com/> (Accessed 2018/12/13).
- [2] Google, "Container Structure Test s: Unit Tests for Docker Images," <https://opensource.googleblog.com /2018/01/container-structure-tests  $-$ unit-tests.html>, 2018/1/9, (Acce ssed 2018/12/13).